La schermata sotto riportata mostra come **caricare immagini della vostra struttura certificata sul registro Europeo ECAT aumenti l'attrattiva della visualizzazione a voi riservata.** In caso non si carichino foto comparirà il logo Ecolabel UE come mostrato sotto (cerchiato in rosso)

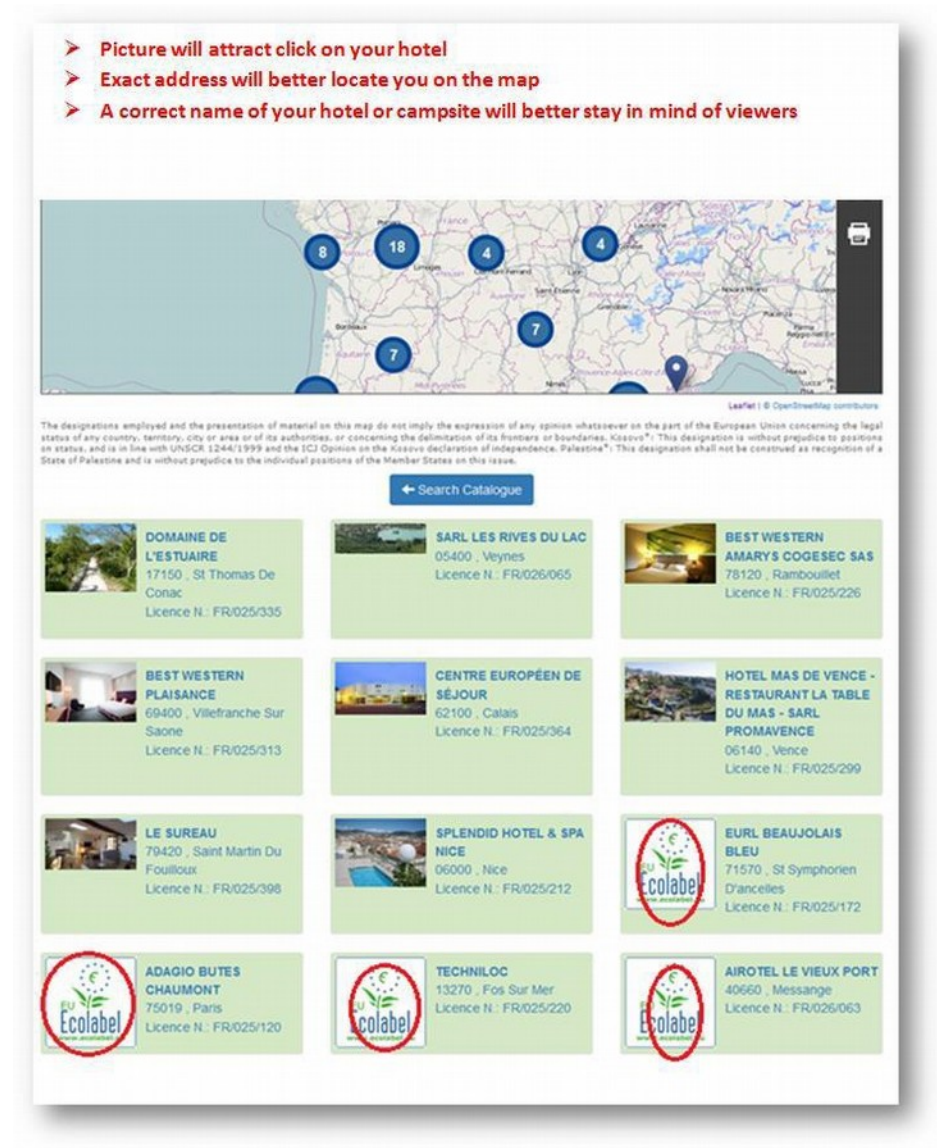

Le schermate sotto riportate mostrano la differenza di visualizzazione sul registro europeo ECAT tra una struttura caricata con informazioni scarse (primo esempio) rispetto ad una struttura per la quale tutte le informazioni richieste durante il processo di registrazione in ECAT sono state ben compilate in ogni campo (secondo esempio).

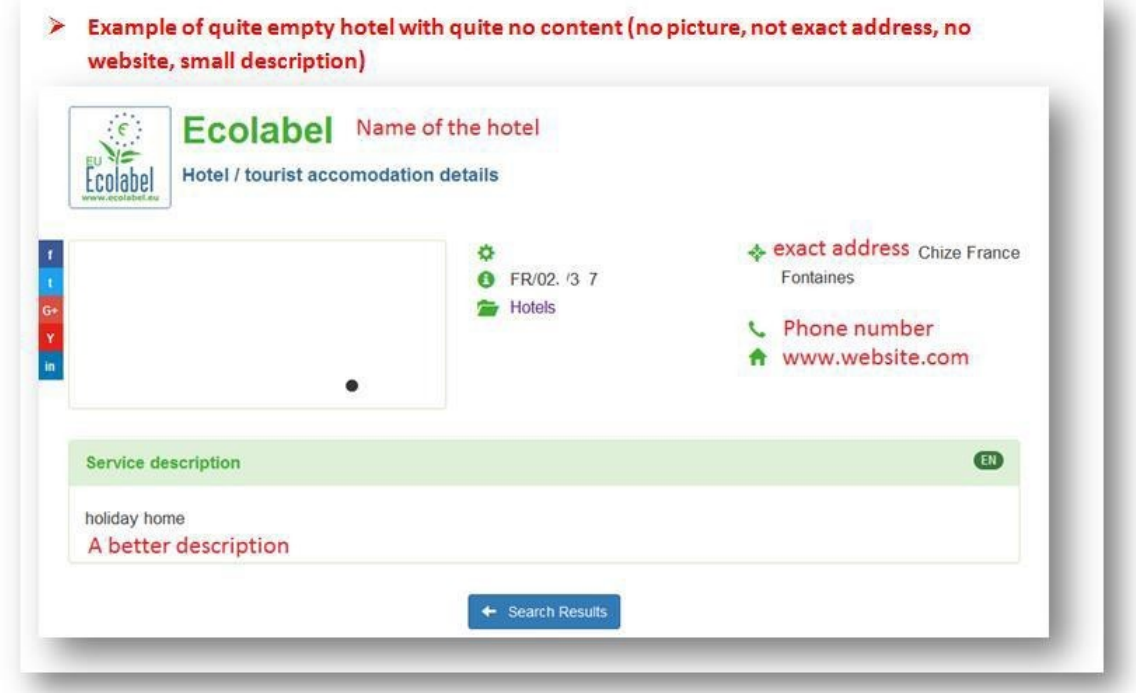

Incoraggiamo tutti i licenziatari a riempire tutti i campi richiesti durante il processo di registrazione in ECAT.

The below listing is a good example of how